|                                                                                                    | ① Read [Important]<br>and press " <u>Create a New Account</u> . |
|----------------------------------------------------------------------------------------------------|-----------------------------------------------------------------|
| WELCOME<br>Please enter your user ID and password<br>your application.<br>You should not share your ID and passw |                                                                 |

| Login         Please enter your user ID and password, and click 'Login' your application.       Create a New Account       Login         You should not share your ID and password with anyone       Enter your primary email address. An e-mail with a link to continue creating an account will be sent to you automatically.       Id ?         ①       Continue       Continue |
|----------------------------------------------------------------------------------------------------|
|                                                                                                    |
| sive an<br>our<br>computer in the first place.                                                                                                    |

| ◆ 大阪大学<br>OSAKA UNIVERSITY   | Osaka University                                                                 |               |
|------------------------------|----------------------------------------------------------------------------------|---------------|
| SARA UNIVERSITY              | University-wide Student Exchange Program                                         | ns            |
| ID and Password Creation for | or T-cens                                                                        |               |
|                              | Family (Last/Sumame) name                                                        |               |
|                              | (as it appears on your passport in English)                                      | *Required     |
| Name                         | First (Given) Name<br>(as it appears on your passport in English)                | *Required     |
|                              | Other given name                                                                 | If applicable |
|                              |                                                                                  |               |
| E-mail (Valid and Active)    | murata-aki@office.osaka-u.ac.jp                                                  | *Required     |
| Citizenship                  | If you select "Other country/area", please enter the details in the field below. | *Required     |
|                              | Register                                                                         |               |
|                              | All rights reserved © Osaka University                                           | 🖶 T-cens      |

| WELCOME<br>Please enter your user ID and password, and click 'Login' to start<br>your application.<br>You should not share your ID and password with anyone. | Login with your initial ID and Password.         Login       I         ID       I         Password       I         Password ?       I         Create a New Account       I         Create a New Account       I         Important       Passe make sure that you can receive an emerior opposed area in your computer in the first place. |
|----------------------------------------------------------------------------------------------------|----------------------------------------------------------------------------------------------------|
|                                                                                                    |                                                                                                    |

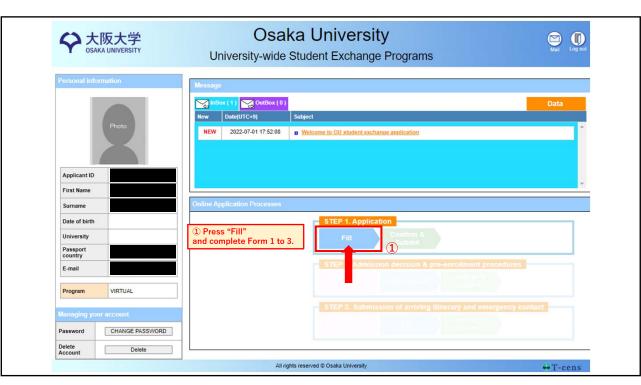

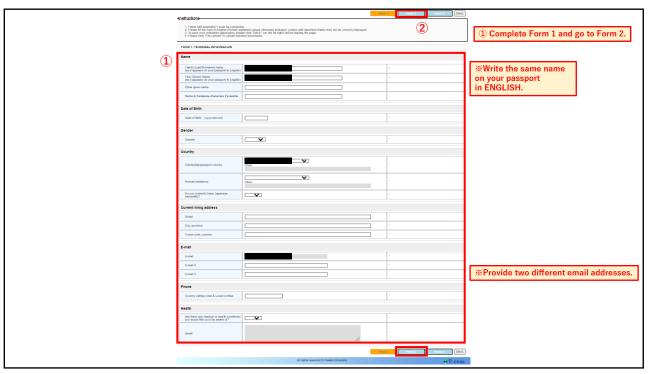

|                                                                                                    |                                                                                                    |    | omplete Form 2 and go to Form 3.                 |
|----------------------------------------------------------------------------------------------------|----------------------------------------------------------------------------------------------------|----|--------------------------------------------------|
|                                                                                                    | Form 1 saved successfully.                                                                                                    | Fo | Im 1 Form 2 Form 3 SAVE                          |
| Instructions                                                                                                    |                                                                                                    |    |                                                  |
| <ol> <li>Fields with asterisks(*) must be complete</li> <li>Please fill the form in English (Roman alg</li> <li>To save your unfinished application, pleas</li> <li>Please click "File Upload" to upload requi</li> </ol> | d<br>habel) unless otherwise indicated. Letters with discritical marks may not be correctly displayed<br>ecick "SAVE" (on the far right) before leaving the page.<br>red documents. | l. |                                                  |
| FORM 2. HOME INSTITUTION INFORMATIO                                                                                                    | N                                                                                                    |    |                                                  |
| Home University                                                                                                    |                                                                                                    |    |                                                  |
| University name                                                                                                    |                                                                                                    |    | •                                                |
| Faculty, dept. or school                                                                                                    |                                                                                                    |    | •                                                |
| Title of program or major                                                                                                    |                                                                                                    |    | •                                                |
| Standard duration of the program<br>(Number of academic years)                                                                                                    |                                                                                                    |    | *                                                |
| Degree currently sought                                                                                                    | ✓ ✓                                                                                                    |    | *                                                |
| Other                                                                                                    |                                                                                                    |    | *                                                |
| Date of admission to above program<br>(yyyy-mm)                                                                                                    |                                                                                                    |    | •                                                |
| Expected date of award of above degree<br>(yyyy-mm)                                                                                                    |                                                                                                    |    | * Enter the date AFTER intended exchange period. |
|                                                                                                    |                                                                                                    | Fo | m 1 Form 2 Form 3 SAVE                           |
|                                                                                                    | All rights reserved © Osaka University                                                                                                    |    | 🔂 T-cens                                         |
|                                                                                                    |                                                                                                    |    |                                                  |
|                                                                                                    |                                                                                                    |    |                                                  |

|   |                                              | firm & ②<br>bmit                                                                                                    | ① Write your preferable course information<br>from the course list<br>and ② go to "Confirm & Submit." |
|---|----------------------------------------------|----------------------------------------------------------------------------------------------------|----------------------------------------------------------------------------------------------------|
|   | -Instructions                                | Form 3 saved successfully.                                                                                                    | Form 1 Form 2 Form 3 SAVE                                                                             |
|   | 1. Fields with asterisks(*) must be complete | habet) unless otherwise indicated. Letters with diacritical marks may not be correctly displayed.<br>se click "SAVE" (on the far right) before leaving the page. |                                                                                                    |
|   | FORM 3. COURSE SELECTION                     |                                                                                                    |                                                                                                    |
| 1 | 1st                                          | Example                                                                                                    |                                                                                                    |
|   | Course title                                 | Osaka University Anniversary Lecture_FW                                                                                                    | *                                                                                                    |
|   | Course code                                  | 88A065                                                                                                    | *                                                                                                    |
|   | 2nd                                          |                                                                                                    | SAVE,<br>when you                                                                                     |
|   | Course title                                 | Climate Change in Asia Pacific — Science and Solutions                                                                                                    | * need to leave the                                                                                   |
|   | Course code                                  | 88A068                                                                                                    | * page with<br>your                                                                                   |
|   | 3rd                                          |                                                                                                    | application<br>unfinished.                                                                            |
|   | Course title                                 | Introduction to Chemical Engineering Science : Basic and Bio-Inspired Approach                                                                                   |                                                                                                    |
|   | Course code                                  | 88A071                                                                                                    |                                                                                                    |
|   |                                              |                                                                                                    | Form 1 Form 2 Form 3 SAVE                                                                             |
|   |                                              | All rights reserved © Osaka University                                                                                                    | 👽 T-cens                                                                                              |

| Application Form                                                                                                    |                                                                                                    |
|----------------------------------------------------------------------------------------------------|----------------------------------------------------------------------------------------------------|
| Confirm your Application Form<br>Please confirm the application form again before you submit                                                                                                    | <ol> <li>No need to upload any data but check</li> <li>Check the box after read the DECLAR</li> <li>Press "COMPLETE."</li> </ol>                                                                                  |
| Registration Check-list                                                                                                    |                                                                                                    |
| Fill & Upload - Form1     Image: Constraint of the necessary ems ?       Are you sure that you have entered all the necessary ems ?     Image: Constraint of the necessary ems ?       Fill & Upload - Form3     Image: Constraint of the necessary ems ?       Are you sure that you have entered all the necessary ems ?     Image: Constraint of the necessary ems ? |                                                                                                    |
| DECLARATION                                                                                                    |                                                                                                    |
| resources for all the estimated expenses prior to my departure.<br>c. Lunderstand that L am not allowed to withdraw from the program once I is<br>me approval to withdraw.<br>I, <u>AA</u> (applicant name), hereby certify that the information I provided<br>above is true and accurate to the best of my knowledge. Lunderstand that                                 | (2)<br>sement from my parents, guarantor or financial supporter to prepare sufficient financial<br>I submit the application unless Osaka University accepts the circumstance and gives<br>at my admission will be |
| rejected if any of the information provided is found to be false and inaccura Date(dd,mm,yyyy)_0107.2022 (UTC+9) Student signature                                                                                                    | rate.                                                                                                    |
|                                                                                                    |                                                                                                    |

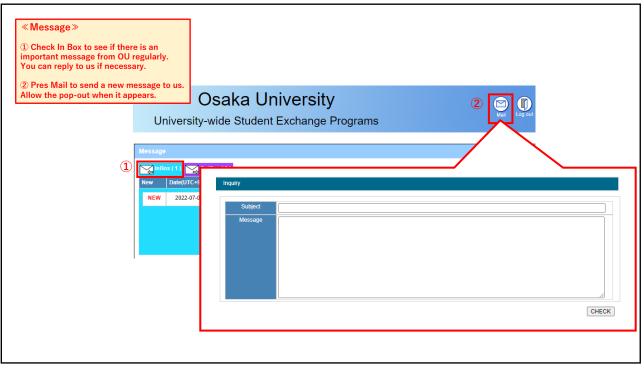

| ease do not use this fu                              | nction unless instructed.                                          |      |
|------------------------------------------------------|--------------------------------------------------------------------|------|
|                                                      | InBox ( 1 )     OutBox ( 0 )       New     Date(UTC+9)     Subject | Data |
| Deta<br>Downloads & Up                               |                                                                    |      |
| Downloads (from Admission O<br>TEST pdf<br>TEST docx | ffice)                                                             |      |
| TEST.pdf                                             |                                                                    |      |
| TEST pdf<br>TEST.docx                                |                                                                    |      |
| TEST pdf<br>TEST docx<br>TEST xitsx                  |                                                                    |      |
| TEST pdf<br>TEST docx<br>TEST docx<br>Uploads        |                                                                    |      |